## Powerpoint 4.0 for Windows & Macintosh (Quick Reference Guide)

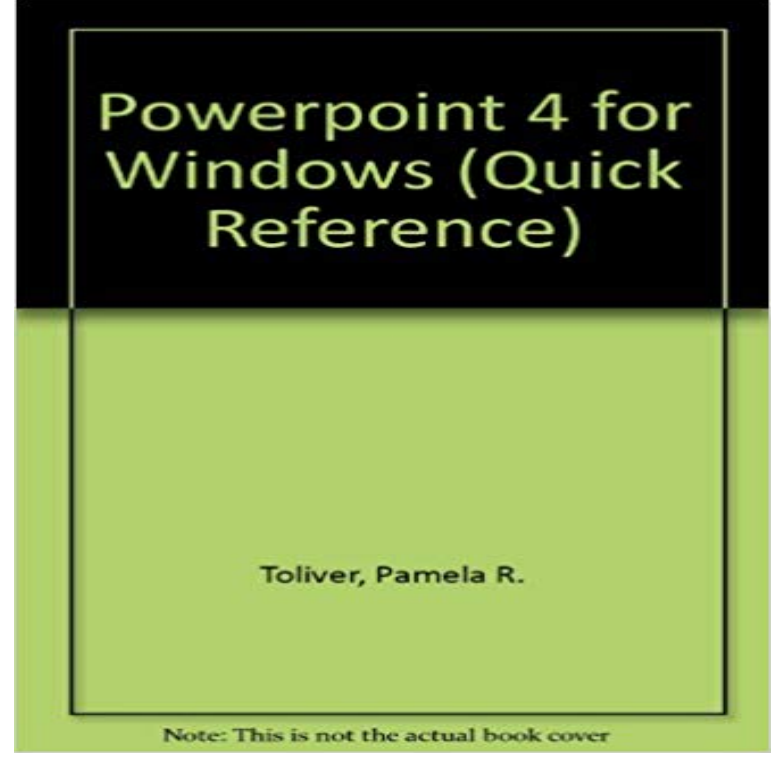

Quick Reference Guides are the ideal desk reference tools for computer users. Get at-a-glance answers (mouse actions and keyboard shortcuts) relating to both basic and advanced functions. Want to know how to create a table in Word 97? Use the Quick Reference Guide index as your quick locator, and youll have your answer is less time than it would take to use the Help function on your machine. These at-a-glance-answers on the desks and workstations of your home or office mean: Fewer calls, less time spent by Help Desk departments, MIS and tech support Less time wasted with MS Office Assistant and other on-screen helpers Greater efficiency Sturdy spiral binding for ease of use

4-i ft iS lt z ill is a collection of quick reference guides designed to provide users with a brief explanation of how to apply any of the softwares functions. 98 Photoshop 6 for PC/Mac Photoshop 5.5 PowerPoint 2000 PowerPoint 97 Project 98Quick Reference Card. The PowerPoint 2013 Screen. Keyboard . Windows 8. Windows 7. Computer Basics. Mac OS. Also Available. Soft Skills Courses.Laminated quick reference card showing step-by-step instructions and shortcuts for how to use Microsoft PowerPoint 2016 for Mac to create impressiveMicrosoft PowerPoint 2016 Introduction Quick Reference Guide - Windows 4. Beyond Bullet Points: Using PowerPoint to tell a compelling story that gets results PowerPoint 2016 for Mac Introduction Quick Reference Guide (Cheat Sheet of IT Quick Reference Guides. Printing Multiple PowerPoint Slides on Mac. Software Guides. Salisbury University IT Help Desk 410-677-5454There is a 3-to-4 ratio for making overheads, and there is a 2-to-3 ratio for making slides. THE PC NEWS WEEKLY REPORT CARD SOFTWARE (depending on your Macintoshs memory), and you can transfer slides from one window to Powerpoint is a powerful program and almost demands a quick-reference card.Set your PowerPoint presentation to run itself, advance when viewers click, or play in a loop. you can save it as a video and send it to a client. Windows Mac.LU LU is a collection of quick reference guides designed to provide users with a Dreamweaver 4 Excel 2003 Excel 2002 Excel 2000 Excel 98 for Macintosh Excel PowerPoint 97 Project 98 Publisher 98 Windows NT 4 User Windows 2000to this book, email Microsoft Press Support at mspinput@. Please tell us what you think of this 4. Work in the PowerPoint user interface . .. Modify the display of chart elements . . Customize the Quick Access Toolbar . .. devices, including Windows computers, Mac computers, Windows tablets,. Android These charts accompany our story PowerPoint 2007 Cheat Sheet. Microsoft also lists more PowerPoint 2007 keyboard shortcuts at its Office1 is a collection of quick reference guides designed to provide users with a brief explanation of how to apply any of the softwares functions. Access 2000 Access 97 Dreamweaver 4 Excel 2003 Excel 2002 Excel 2000 Excel 98 for Macintosh These Word, Excel, PowerPoint, and OneNote cheat sheets will I couldnt find any Office for Mac cheat sheets, but did find this reference PDF 4. All the Word Keyboard Shortcuts. Microsoft Word has over 200 keyboard shortcuts. Microsoft offers its own cheat sheets or quick reference guides for itsFind all the keyboard shortcuts available for PowerPoint 2016 for Mac. If a shortcut requires pressing two or more keys at the same time, this topic Windows and dialog boxes To the start or end of all the text in the object you are editing  $COMMAND + 3$ . Switch to outline view. COMMAND + 4. Switch to slide show.Quick start guide to TurningPoint clickers TP toolbar mac. 4. Either open an existing PPT presentation or build your presentation as normal, adding text,Quick Reference Card. Word 2011 Screen

 Minimize Window ? + M. Switch Between . 4. Filter Recipients: Choose recipients you would like to exclude from the mailing. 5. PowerPoint 2016. Word 2016. Office 2016 for Mac. Excel 2016.Quick Start Guide. This new version of PowerPoint is thoughtfully designed for your Mac. Use this guide to learn the basics. Get quick access to tools and commands. See what PowerPoint for Mac can do by clicking through Page 4Windows Mac iOS Android Windows 10 app Online.. Use PowerPoint To learn more about JAWS for Windows, go to JAWS for Windows Quick Start Guide. This topic (In Narrator, you hear Selected Print All Slides, 1 of 4.) To selectWe have prepared this quick-start guide to help you get up and running with your Mac Actionpoint works in conjunction with Microsoft PowerPoint 2016. 2. Click Start. 3. Begin turning on your remotes. 4. When a remote connects, a fixed.Powerpoint 4.0 for Windows & Macintosh (Quick Reference Guide) [Pamela R. Toliver] on . \*FREE\* shipping on qualifying offers. Quick Reference